## **Telephone Sign In**

Click the the button just below the "Sign In" label.

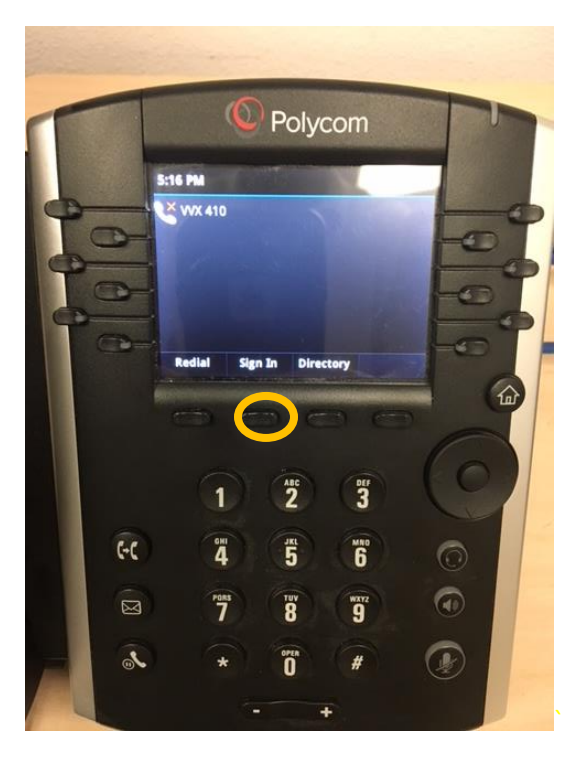

Select Pin Authentication using the up/down arrors on the large round botton. Then click "Select".

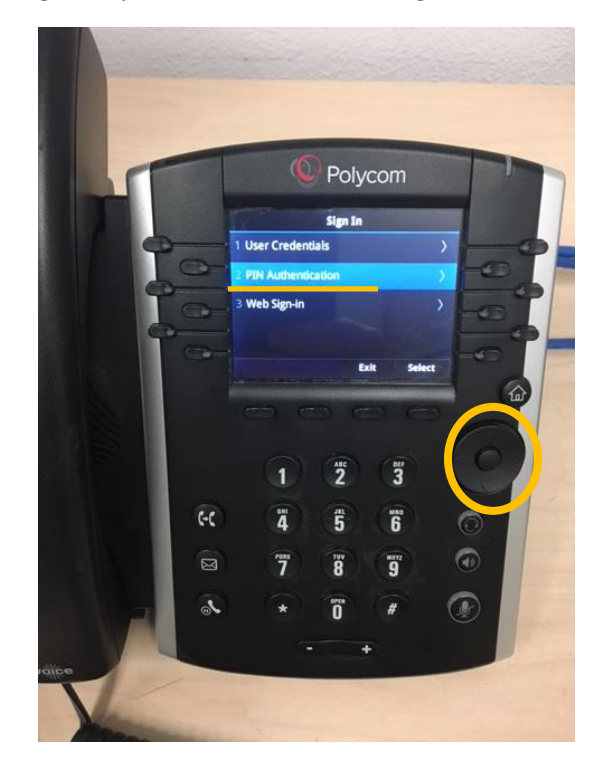

Enter your 4 digit extention and click "Next".

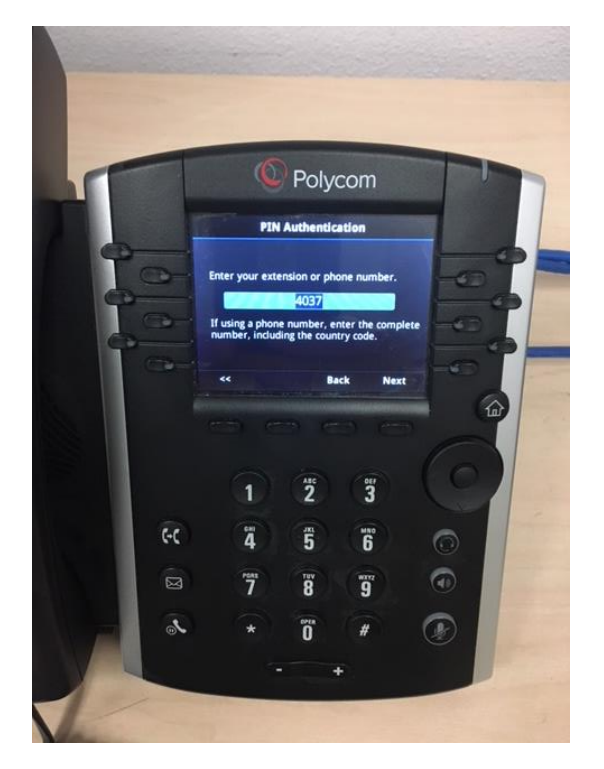

Enter your 7 didget employee ID and click "Sign In".

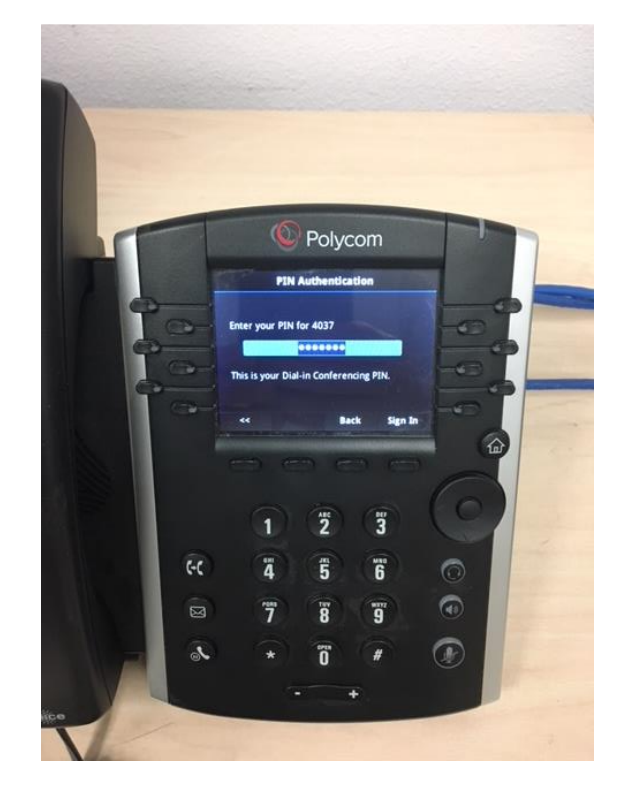

Once it's signed in, your phone should display your exention and provide dial tone.

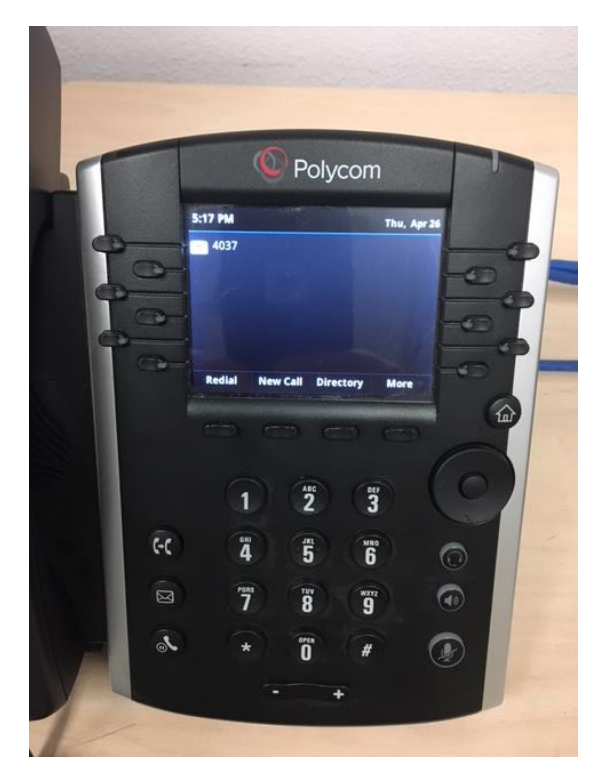